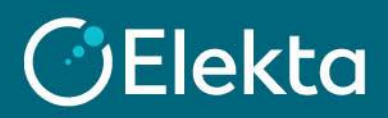

## **How to contact Elekta regarding your PO or Invoice in CSP**

This document describes how to contact Elekta's team processing invoices (the Accounts Payable Team) regarding received Purchase Orders (PO) or your invoices sent through Coupa Supplier Portal (CSP).

## **STEPS**

- 1. Log in to Coupa Supplier Portal (CSP). Go to the navigation bar at the top and click on:
	- 1) **Orders** for Purchase Orders
	- 2) **Invoices** for Invoices issued through CSP

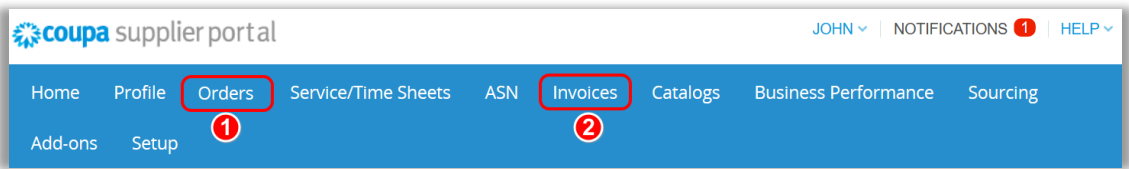

2. After opening **Orders** or **Invoices**, ensure that Elekta is a selected customer.

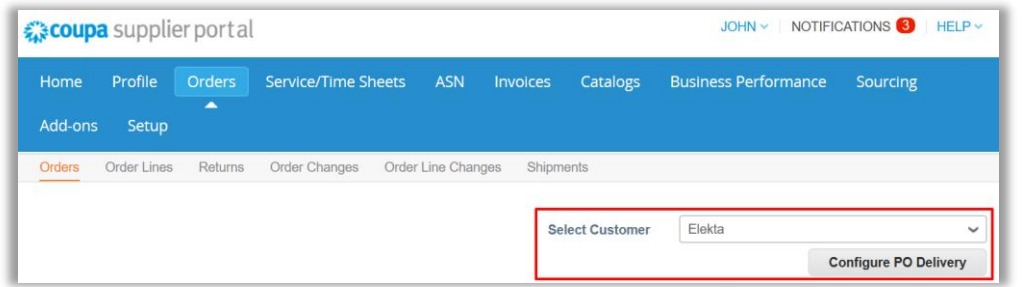

Under **Unanswered Comments** (1), you can immediately see if you have any comments you did not reply to. Open the document by clicking on the document number in the first column (**PO number** or **Invoice #).**

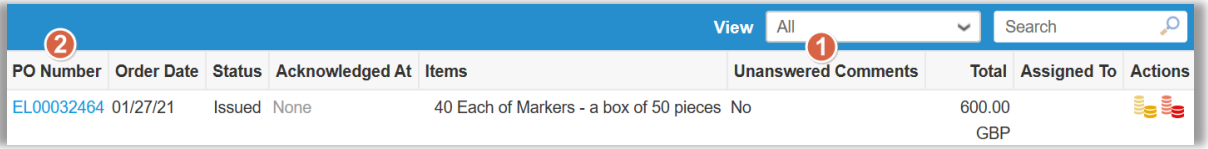

3. Scroll to the bottom of the screen where you will find the **Comment** section. You can view the full comment history between you and Elekta (comments have no expiration date).

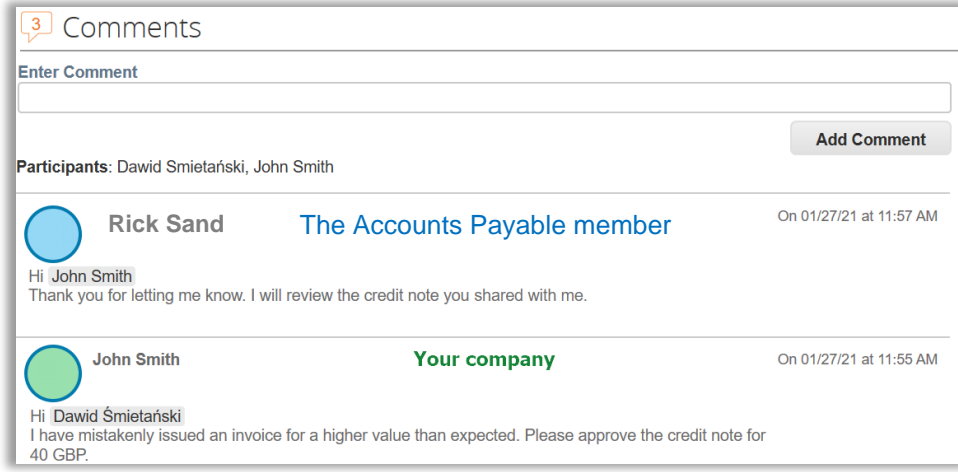

4. Use the **Comment** section to write the message to Elekta's Accounts Payable team. To tag the Accounts Payable team, write **"@" + Accounts Payable** and select a group from the drop-down list. Please note that we only allow tagging of Accounts Payable members/groups. Other users/teams should not be contacted through CSP.

Depending on your region, you should contact the correct team:

- **Accounts Payable EBS** suppliers from all countries except China, Japan, and Korea
- **Accounts Payable CN** Chinese suppliers (depending on the Company you are invoicing)
- **Accounts Payable JP155** Japanese suppliers
- **Accounts Payable KR485** Korean suppliers

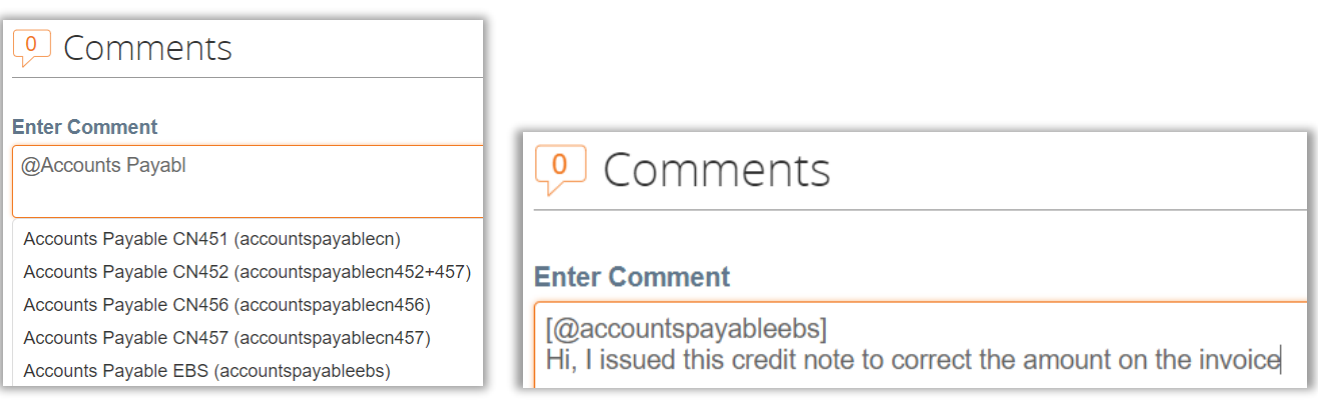

5. Press on the **Add Comment** button to send the message to Elekta.

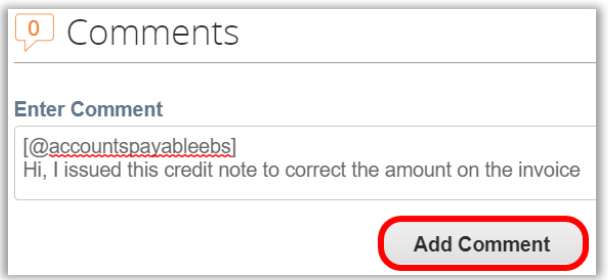

6. When the Accounts Payable team will respond to your message, you will be notified in two ways: a) In **Coupa Supplier Portal** (CSP)

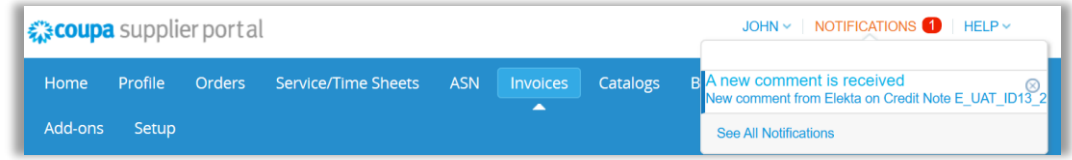

b) By **email**

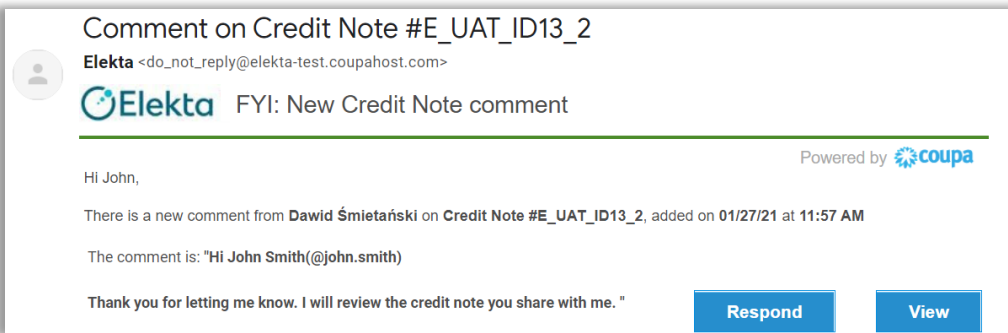